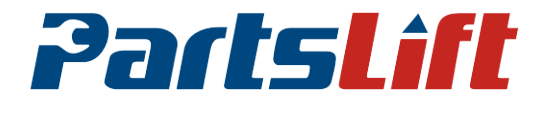

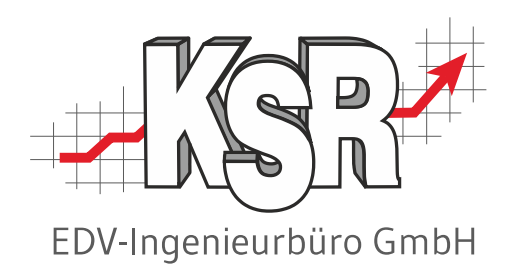

# Ihre Registrierung bei Partslift und Konfiguration in VCS

©by KSR EDV-Ingenieurbüro GmbH Nummer: 8920 Stand: 12.12.2023 Autor: Ringhut/Schulz/Reinhard

*… optimieren Sie Ihre Prozesse!*

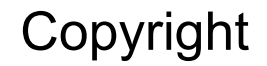

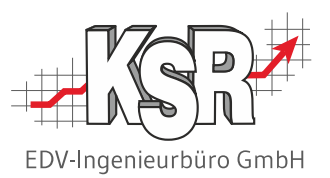

Diese Dokumentation und die KSR-Software sind urheberrechtlich geschützt. Das Handbuch und das Programm dürfen ausschließlich für eigene Zwecke genutzt werden. Die Software darf ausschließlich zur einmaligen Installation und zum Zwecke der Datensicherung kopiert werden. Jede Lizenz der Software darf nur auf einem Computerarbeitsplatz oder durch Verwendung des Lizenzservers in einer Mehrplatzinstallation installiert werden. Die Software darf nicht geändert, angepasst, übersetzt oder vermietet werden. Die Software darf weder dekomprimiert noch disassembliert werden. Des weiteren dürfen Werkzeuge, die auf die Software zugreifen, ausschließlich die durch die Software zur Verfügung stehenden Schnittstellen verwenden. Es dürfen keine auf der Software basierenden Werkzeuge erstellt werden.

Diese Dokumentation und das Programm dürfen ohne schriftliche Genehmigung weder ganz noch teilweise vervielfältigt, veröffentlicht oder übertragen werden, gleichgültig auf welche Art und Weise oder mit welchen Mitteln dies geschieht.

Copyright 2000-2023 by KSR EDV-Ingenieurbüro GmbH Adenauerstr. 13/1 89233 Neu-Ulm Burlafingen Alle Rechte vorbehalten.

**Änderungen**, die dem technischen Fortschritt dienen und Irrtum bleiben vorbehalten.

Bei allen Fallbeispielen handelt es sich um typische Fallgestaltungen, nicht um reale Kundenfälle. Alle Namen und Daten sind frei erfunden. Ähnlichkeiten oder Übereinstimmungen mit Namen lebender Personen sind rein zufällig.

**Warenzeichen:** Im Handbuch genannte Firmen- und Produktnamen sind eingetragene Warenzeichen der jeweiligen Firmen. Windows ist ein eingetragenes Warenzeichen der Microsoft Corporation.

**Bildquellenverzeichnis:** KSR, Partslift

## Inhaltsverzeichnis

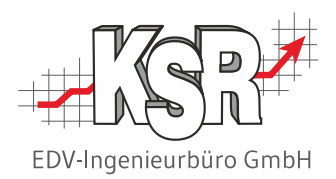

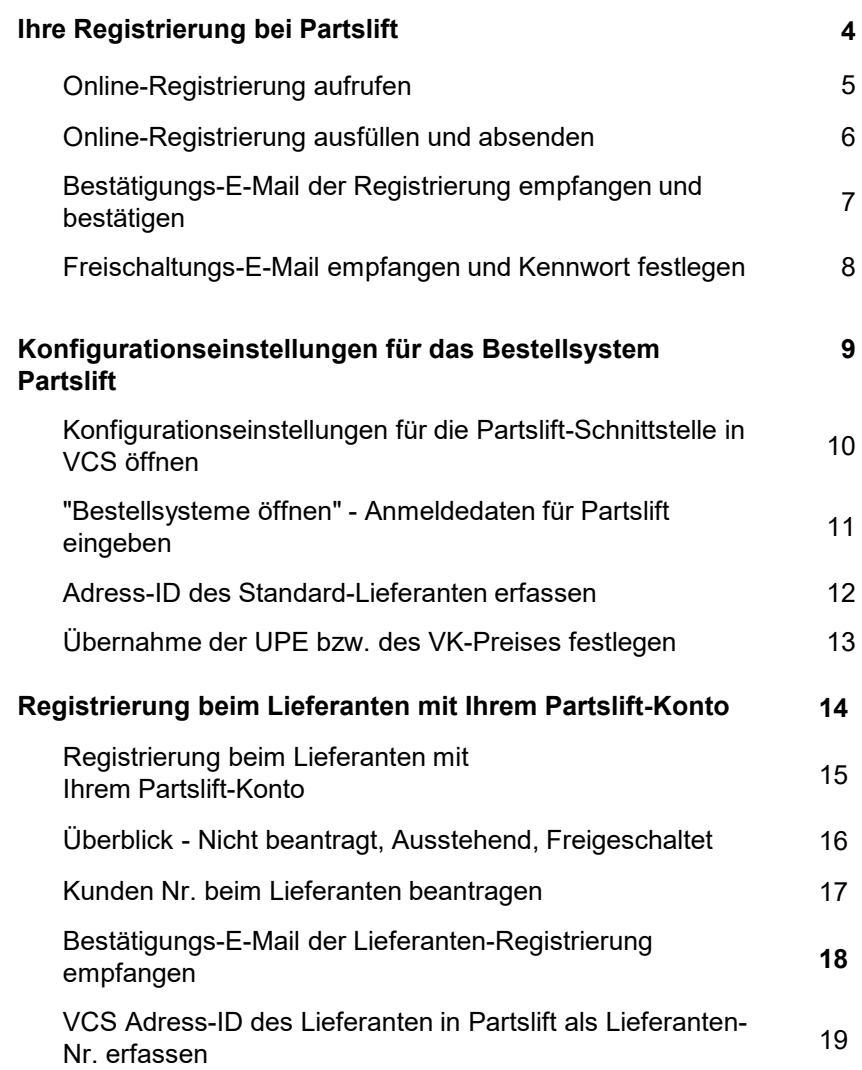

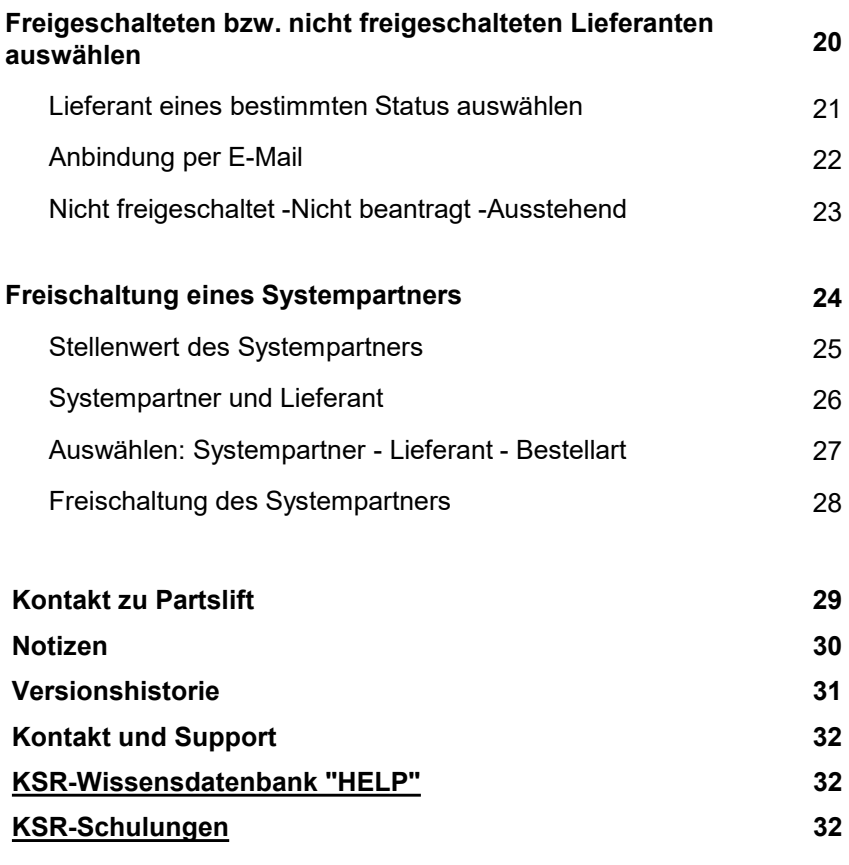

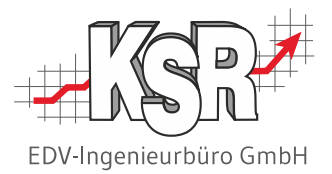

## Ihre Registrierung bei Partslift

## Ihre Registrierung bei Partslift - Online-Registrierung aufrufen

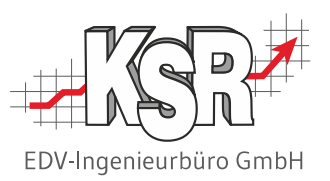

Öffnen Sie [partslift.eu,](https://www.partslift.eu/) um sich bei Partslift zu registrieren und ein Online-Konto anzulegen.

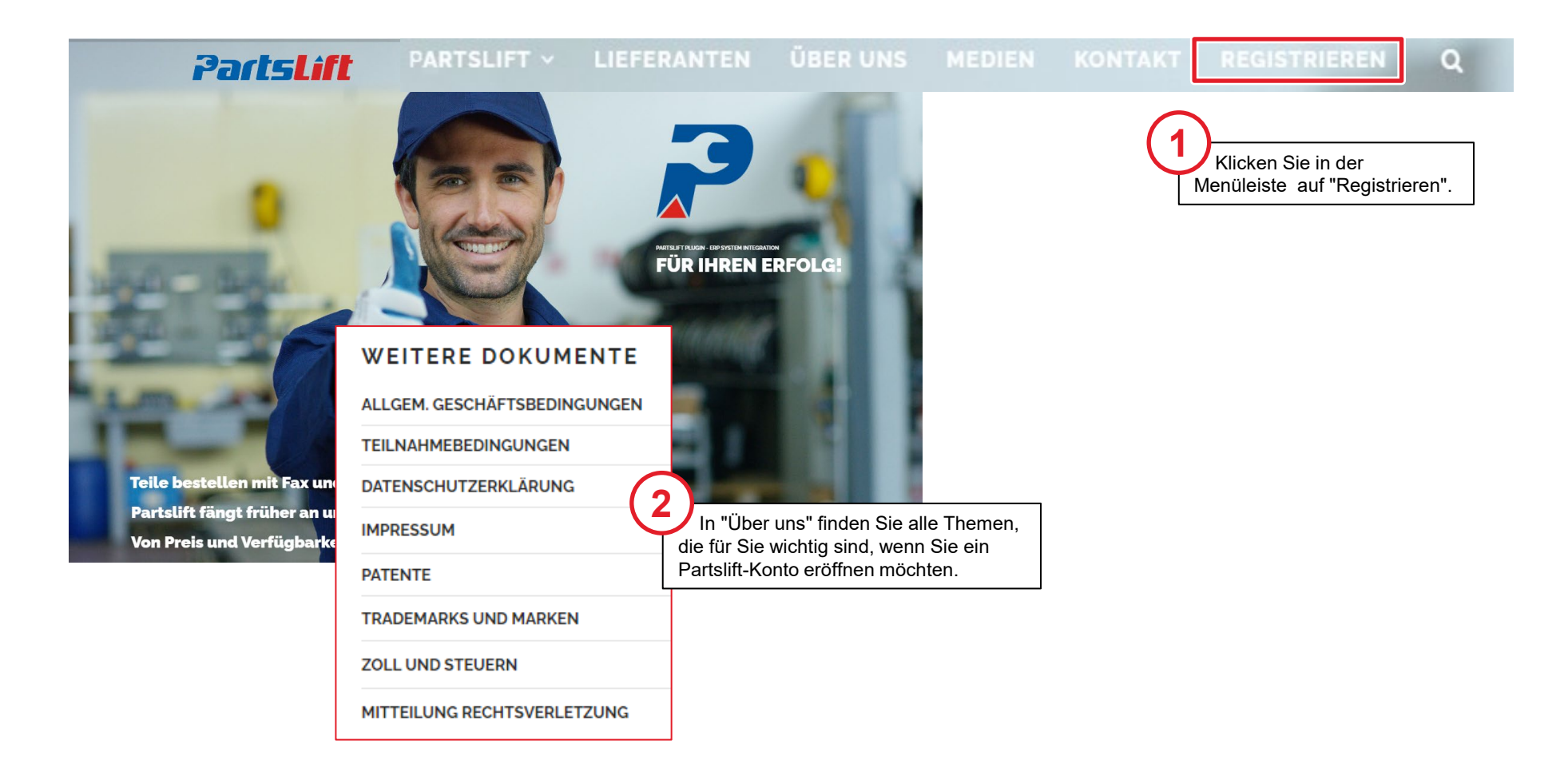

## Online-Registrierungsantrag ausfüllen und absenden

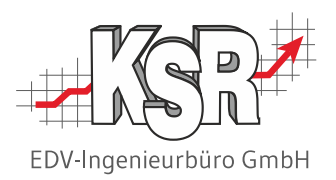

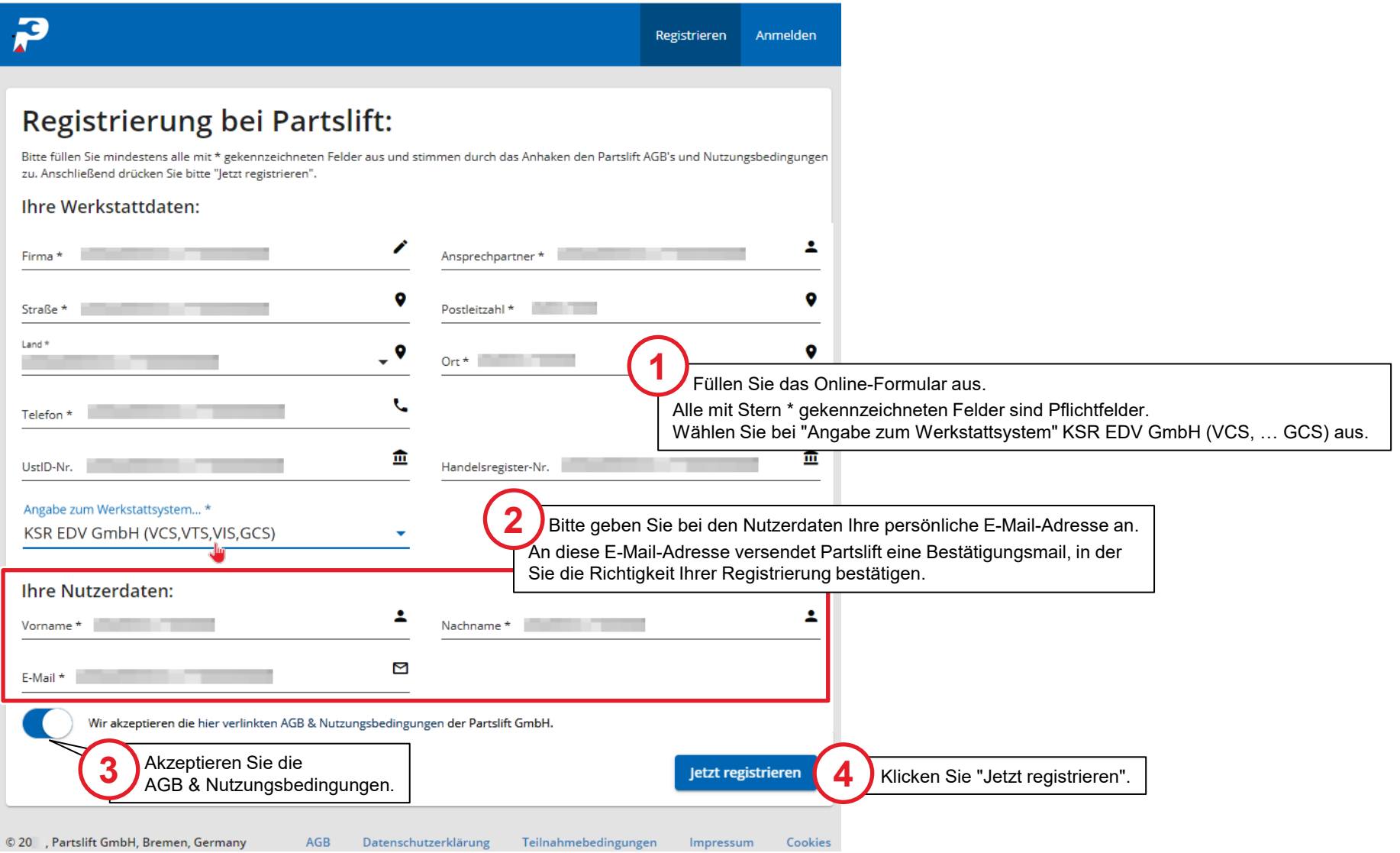

## Bestätigungs-E-Mail der Registrierung empfangen und bestätigen

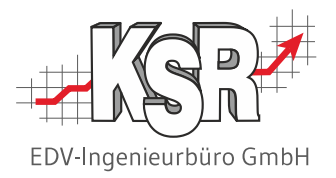

Nachdem Sie ihre Daten an Partslift versendet haben, erhalten Sie eine Bestätigungs-E-Mail für die Neuregistrierung, in der Sie aufgefordert werden, Ihre Neuregistrierung zu bestätigen.

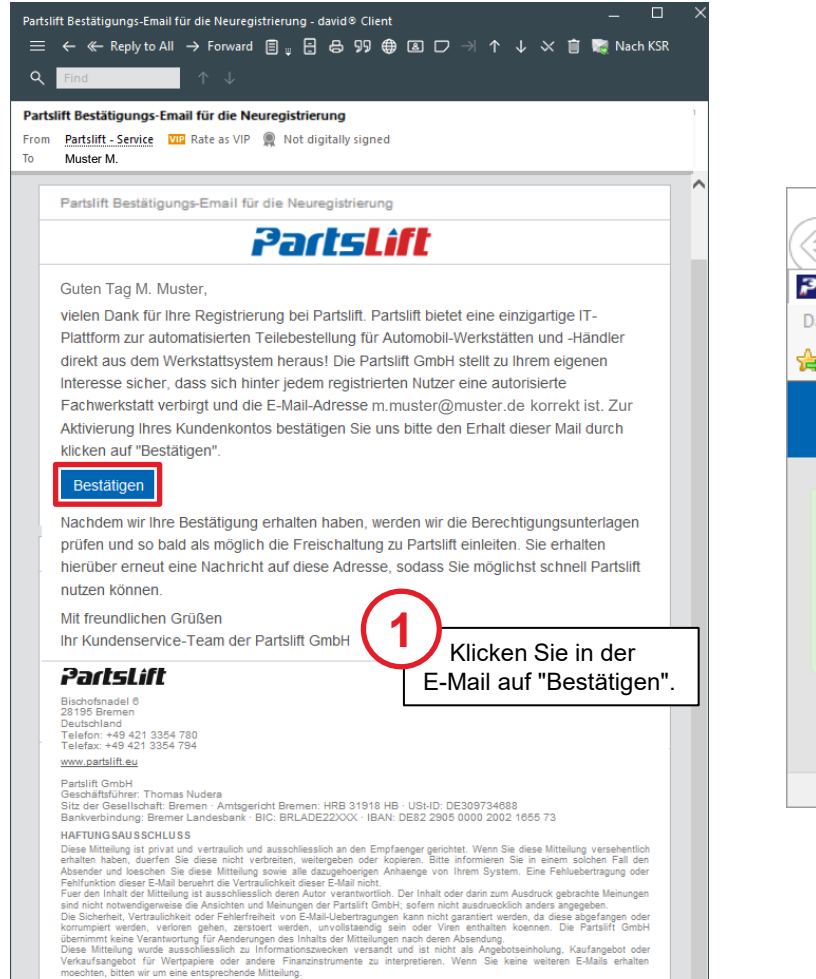

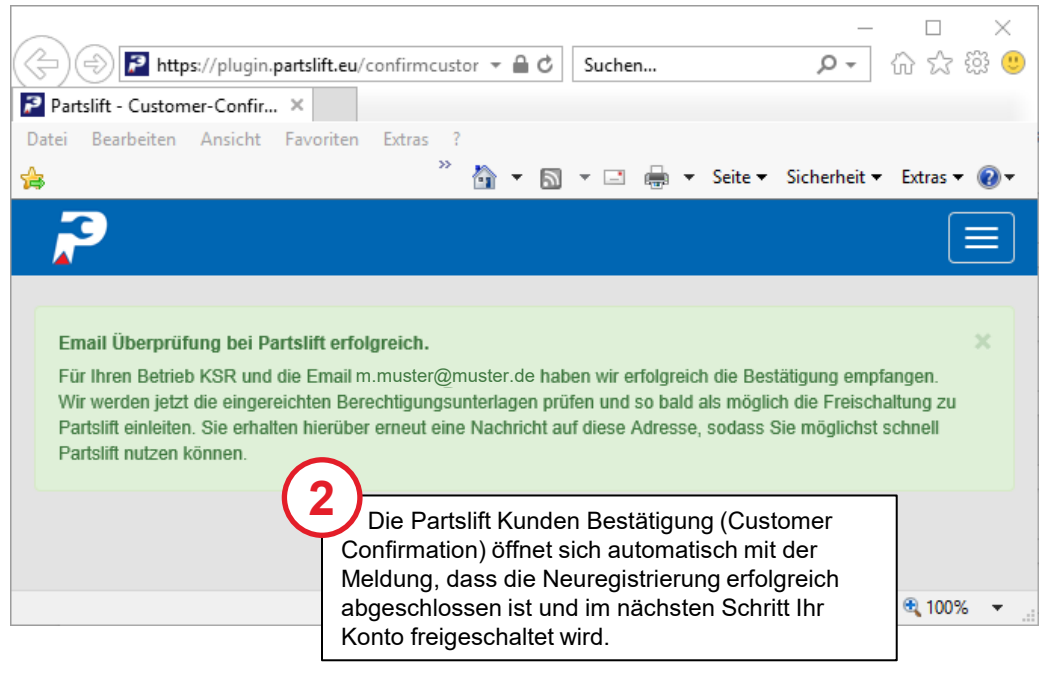

## Freischaltungs-E-Mail empfangen und Kennwort festlegen

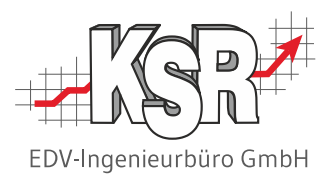

Nach der erfolgreichen Neuregistrierung erhalten Sie eine Partslift Bestätigungs-E-Mail für die Kunden-Freischaltung. In der E-Mail werden Sie aufgefordert, ein Kennwort für Ihr Konto festzulegen.

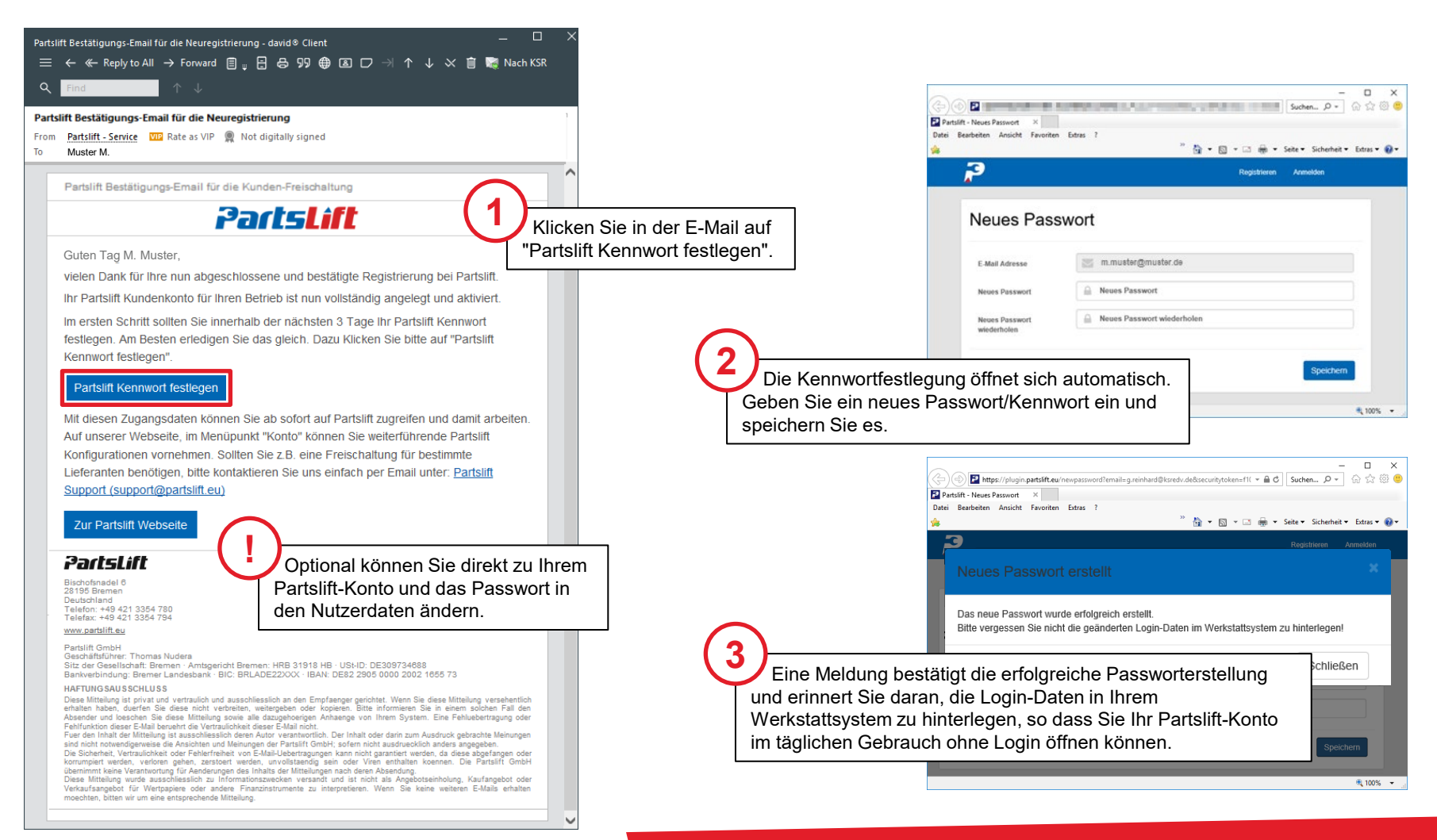

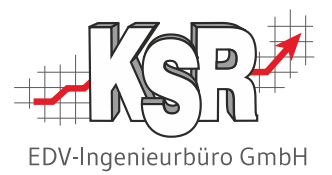

## Konfigurationseinstellungen für das Bestellsystem Partslift

## Konfigurationseinstellungen für die Partslift-Schnittstelle in VCS öffnen

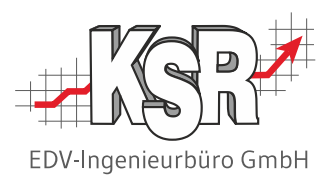

Wechseln Sie nach der erfolgreichen Anmeldung Ihres Partslift-Kontos zu VCS.

Hier erfassen Sie Partslift in Ihrer Adressendatenbank und hinterlegen die Login-Daten für das Partslift-Konto in der Schnittstelle von VCS zu Partslift.

Wählen Sie die Stammdaten | Einstellungen | Schnittstellen und öffnen Sie "Bestellsysteme".

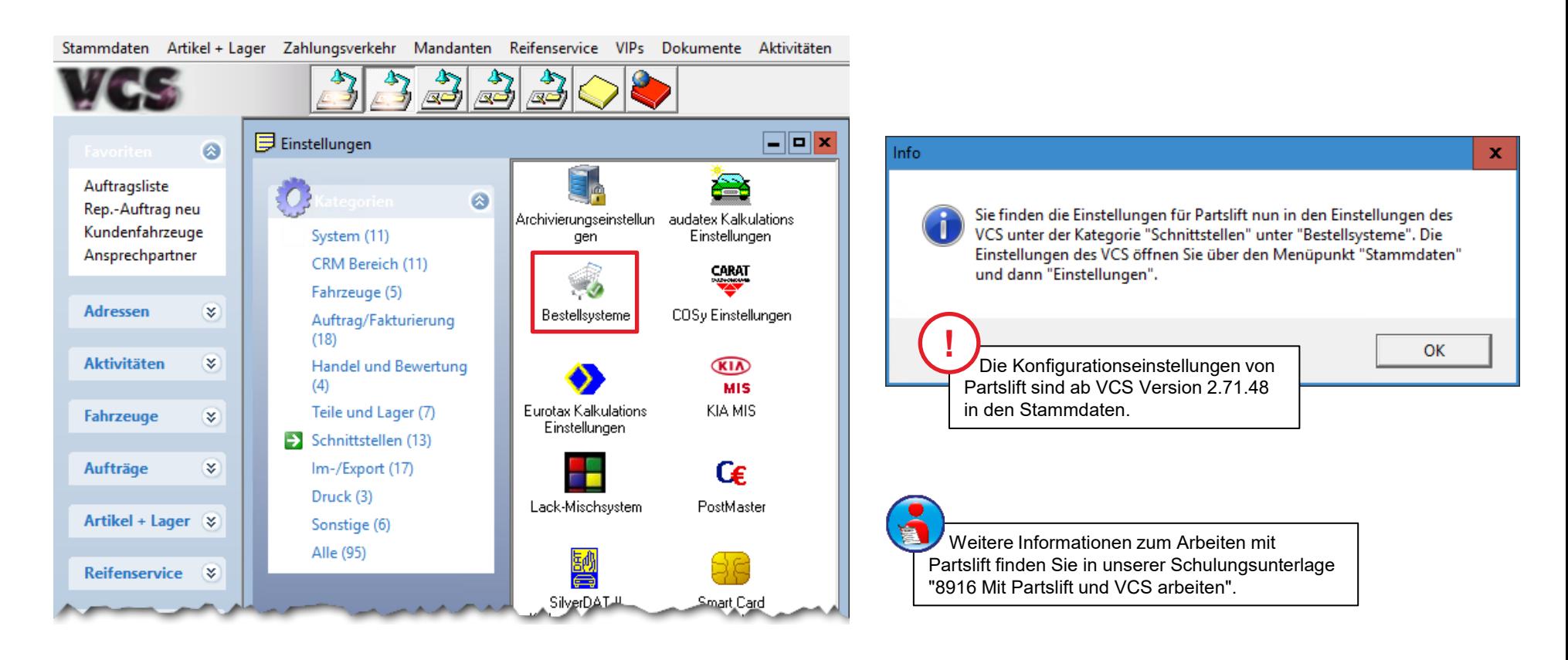

## "Bestellsysteme" öffnen - Anmeldedaten für Partslift eingeben

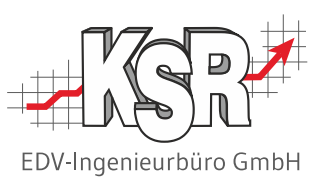

Markieren Sie das System "Partslift" damit die Eingabefelder eingeblendet werden.

Geben Sie Kundennummer, Standard-Lieferant, etc. sowie die Anmeldedaten ein. Speichern und schließen Sie "Bestellsysteme". **Hinweis:** Ist hier kein Standard-Lieferant erfasst, kann Partslift nicht geöffnet werden.

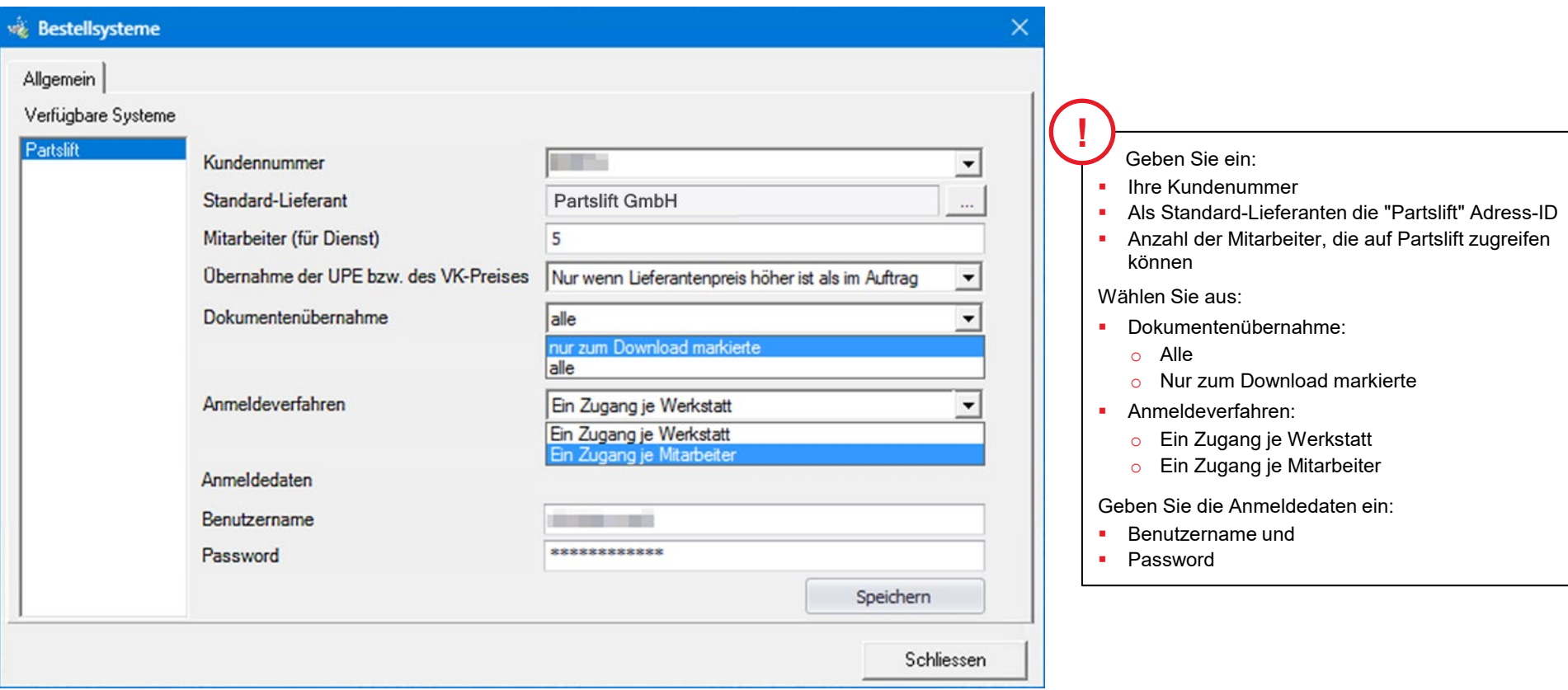

## Adress-ID des Standard-Lieferanten erfassen

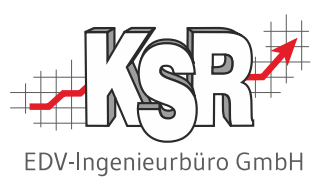

Die Adress-ID des Default-Lieferanten wird in der Konfiguration von Partslift erfasst.

Im Bestellsystem "Partslift" wird Partslift selbst als ihr Standard-Lieferant geführt, da alle Bestelltransaktionen über das Portal von Partslift abgewickelt werden.

**Bitte beachten Sie:** Diese Angabe wird benötigt, damit Sie aus einem Auftrag heraus Partslift öffnen können.

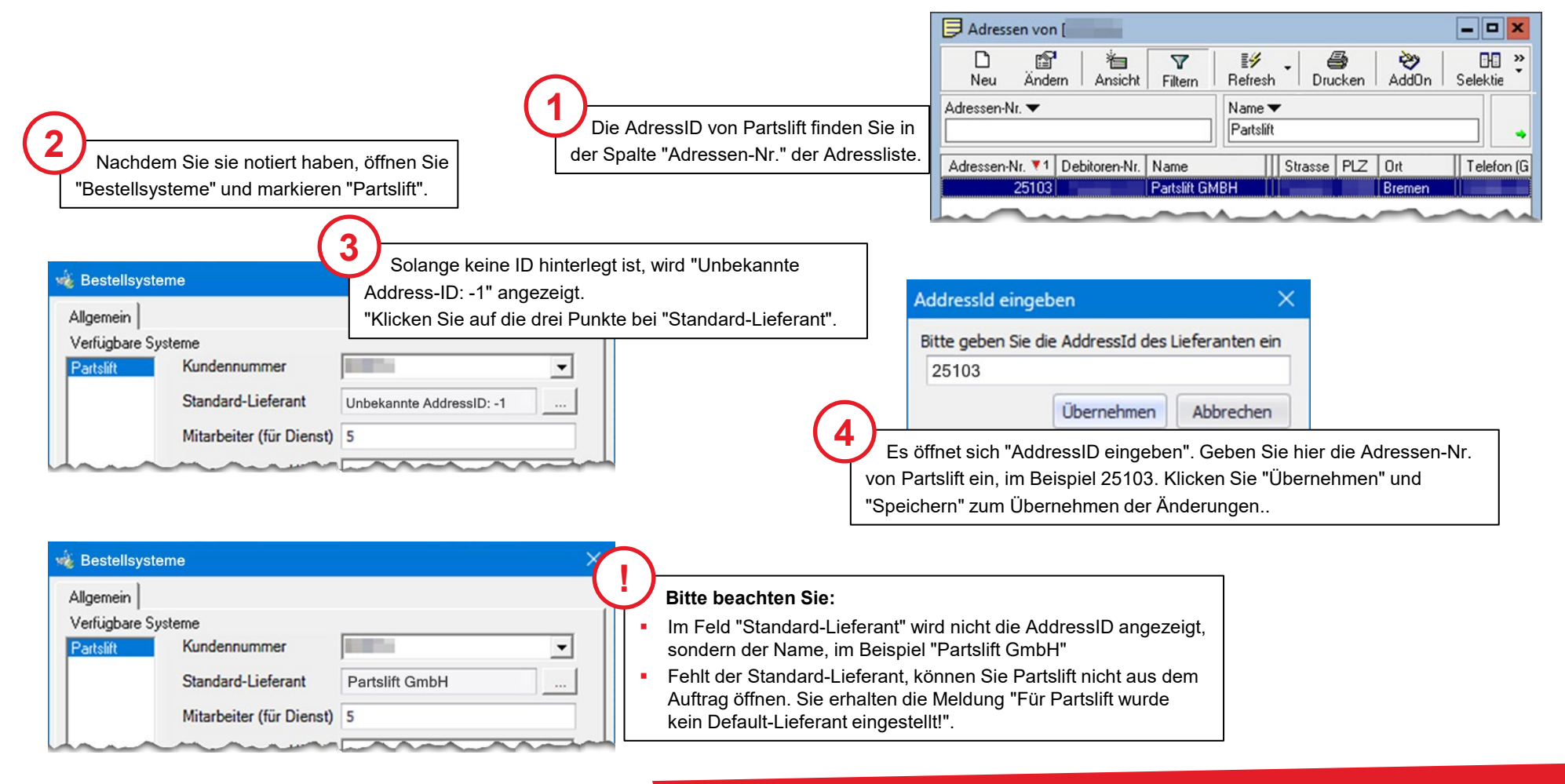

## Übernahme der UPE bzw. des VK-Preises festlegen

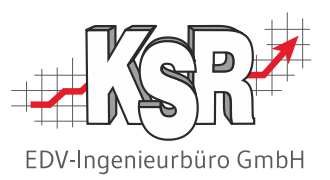

Legen Se hier fest, wie verfahren wird, wenn die unverbindlichen Preisempfehlungen (UPE) bzw. die Verkaufspreise (VK) anders sind als in Ihrer VCS-Kalkulation.

Diese Vorgabe ist notwendig damit die Einkaufs- und Verkaufspreise EK / VK Preise im VCS-Auftrag bei der Übernahme der Bestellung überprüft bzw. angepasst werden.

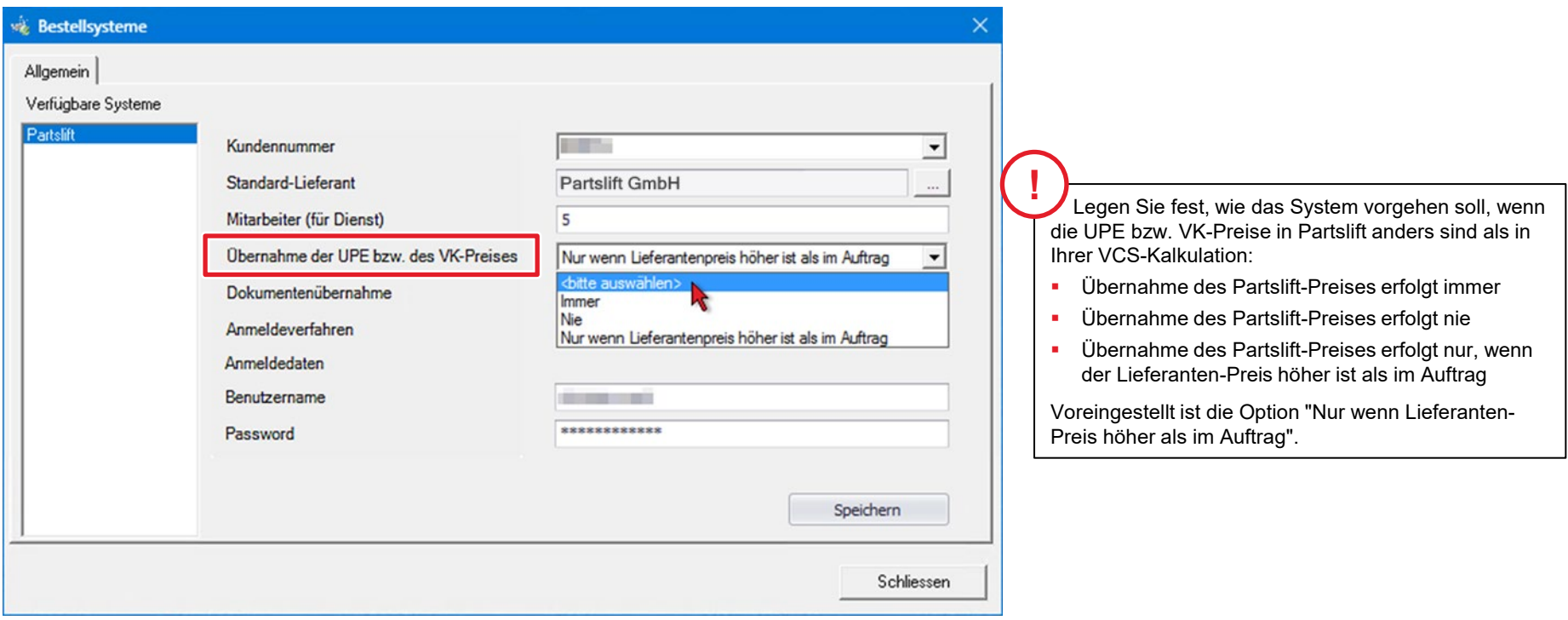

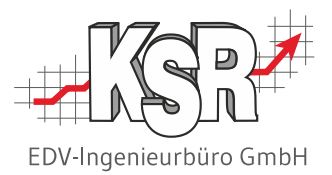

## Registrierung beim Lieferanten mit Ihrem Partslift-Konto

## Registrierung beim Lieferanten mit Ihrem Partslift-Konto

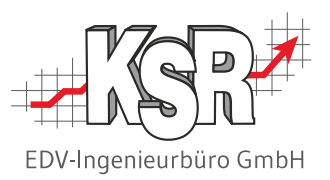

Nun können Sie mit Ihrem Partslift-Konto eine Registrierung bei einem Lieferanten beantragen. Dieser Schritt ist erforderlich, damit Sie über VCS/Partslift bei einem Lieferanten bestellen können.

Wechseln Sie zu "Konto" und dann zu "Lieferanten".

Wählen Sie in der Liste Ihren Lieferanten aus.

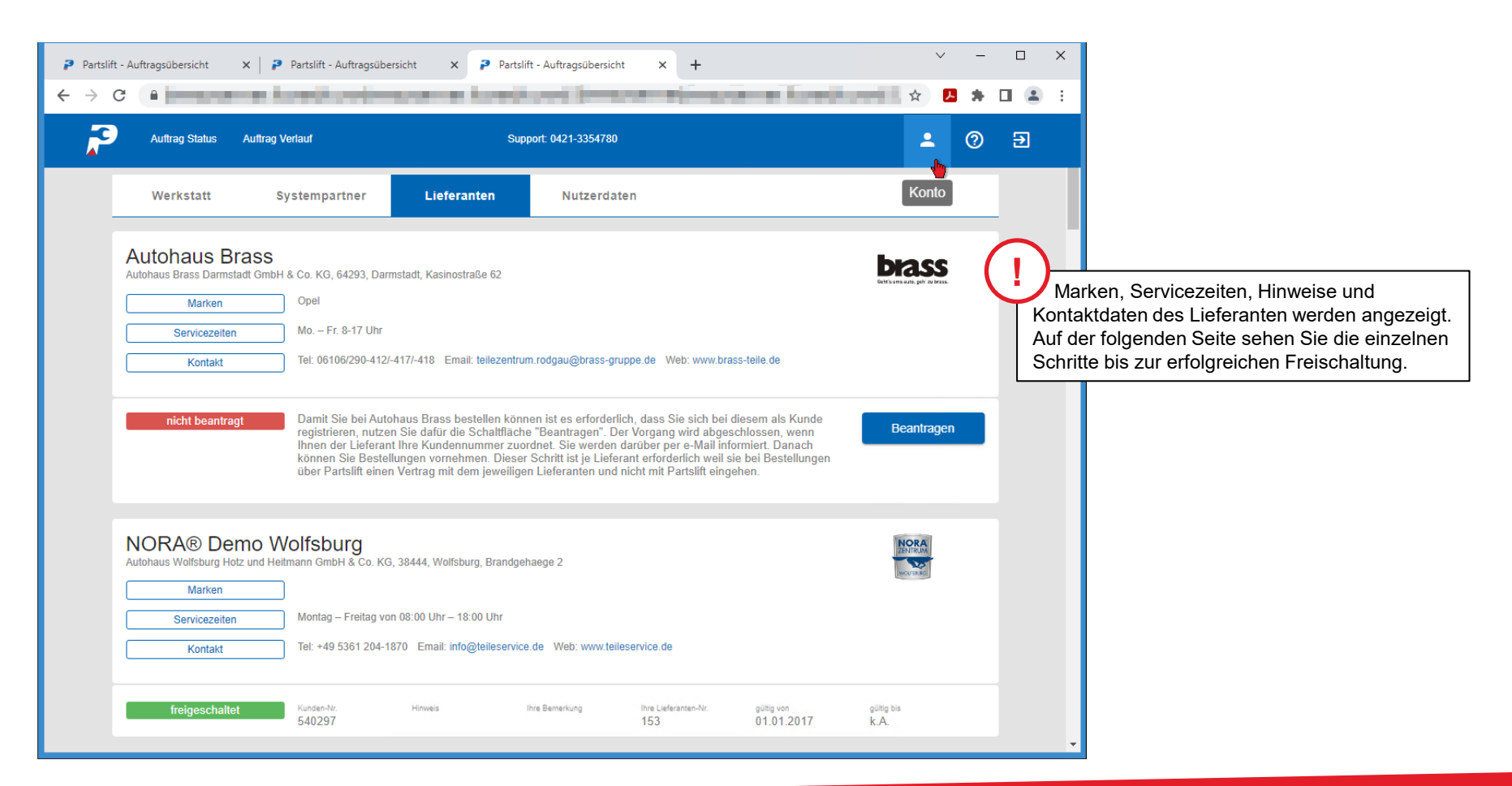

## Überblick - Nicht beantragt, Ausstehend, Freigeschaltet

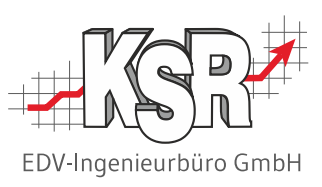

nutzen Sie dafür die Schaltfläche "Beantragen". Damit Sie bei einem bestimmten Lieferanten bestellen können, ist es erforderlich, dass Sie sich bei diesem als Kunde registrieren;

Der Vorgang wird abgeschlossen, wenn Ihnen der Lieferant Ihre Kundennummer zuordnet. Partslift informiert Sie darüber per E-Mail. Danach können Sie Bestellungen vornehmen. Dieser Schritt ist je Lieferant erforderlich, weil Sie bei Bestellungen über Partslift einen Vertrag mit dem jeweiligen Lieferanten und nicht mit Partslift eingehen.

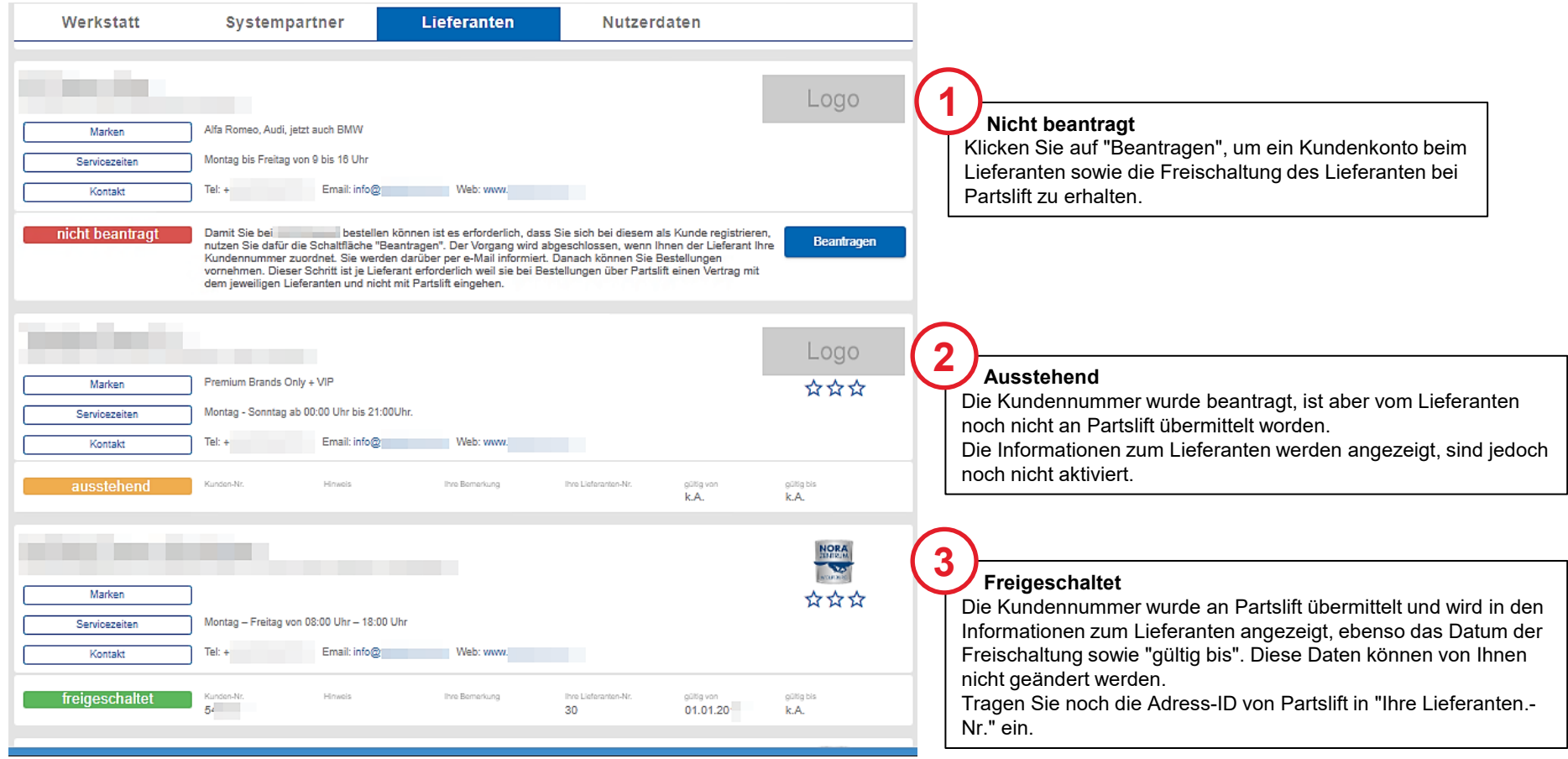

### Kunden Nr. beim Lieferanten beantragen

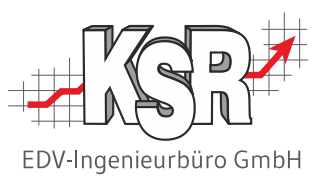

Durch Klick auf "Beantragen" wird "Kunden Nr. beantragen" geöffnet. Hier sehen Sie Details zum Lieferanten, wie Adresse, Ansprechpartner, UstID-Nr. und Handelsregister-Nr.

Im Feld "Kunden-Nr." können Sie Ihre Kunden-Nr. als Information eintragen, sofern Sie bereits Kunde bei diesem Lieferanten sind. Optional können Sie dem Lieferanten auch eine Nachricht übermitteln.

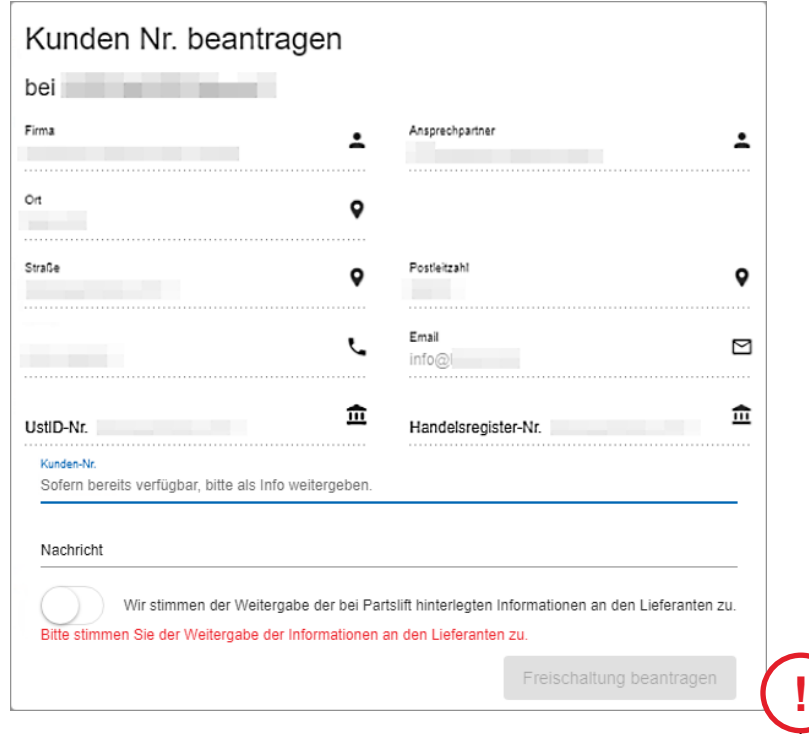

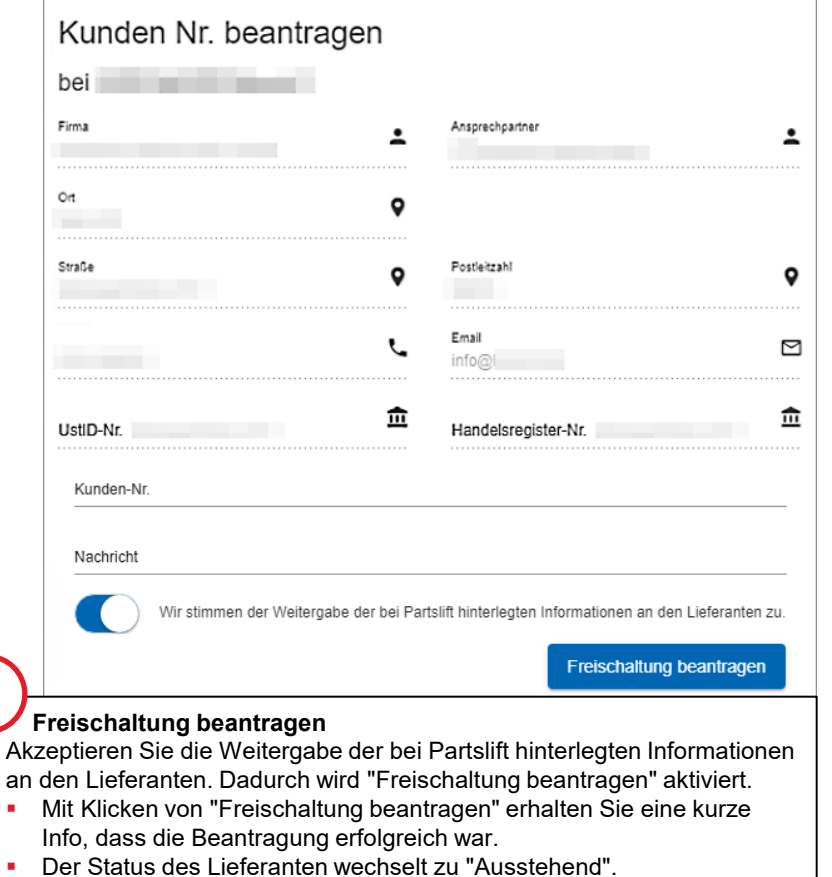

## Bestätigungs-E-Mail von Partslift zur erfolgreichen Lieferanten-Registrierung

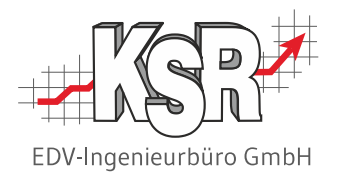

Partslift informiert Sie per E-Mail, wenn Ihnen der Lieferant Ihre Kundennummer zugeordnet hat. D. h. die Registrierung beim Lieferanten war erfolgreich und der Lieferant ist jetzt in Partslift freigeschaltet.

Jetzt müssen Sie noch Ihre Lieferanten-Nr. aus VCS in das Partslift-Konto eintragen. Diesen Schritt benötigen Sie, damit Bestellungen bzw. Preisanfragen dem richtigen Lieferanten zugewiesen werden beim Übernehmen aus Partslift nach VCS.

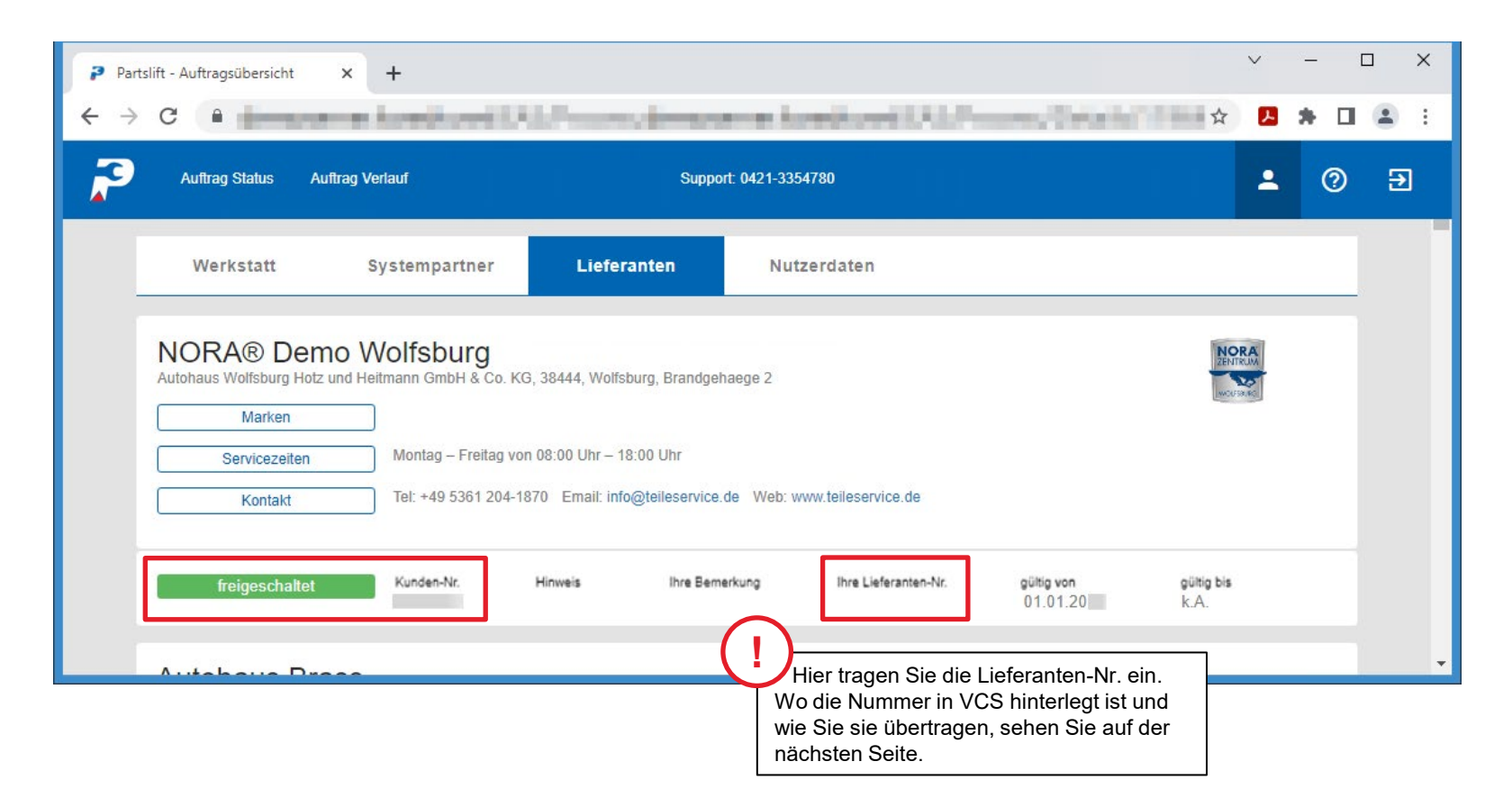

## VCS Adress-ID des Lieferanten in Partslift als Lieferanten-Nr. erfassen

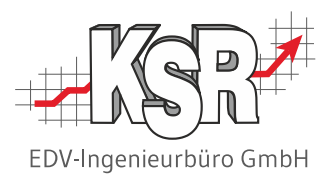

Die VCS Adress-ID Ihres Lieferanten wird in Partslift als Lieferanten-Nr. hinterlegt. Damit ist sichergestellt, dass alle Preisanfragen und Bestellungen beim Übertragen von/nach VCS automatisch dem richtigen Lieferanten zugeordnet werden. Jetzt können Sie Preisanfragen und Bestellungen senden.

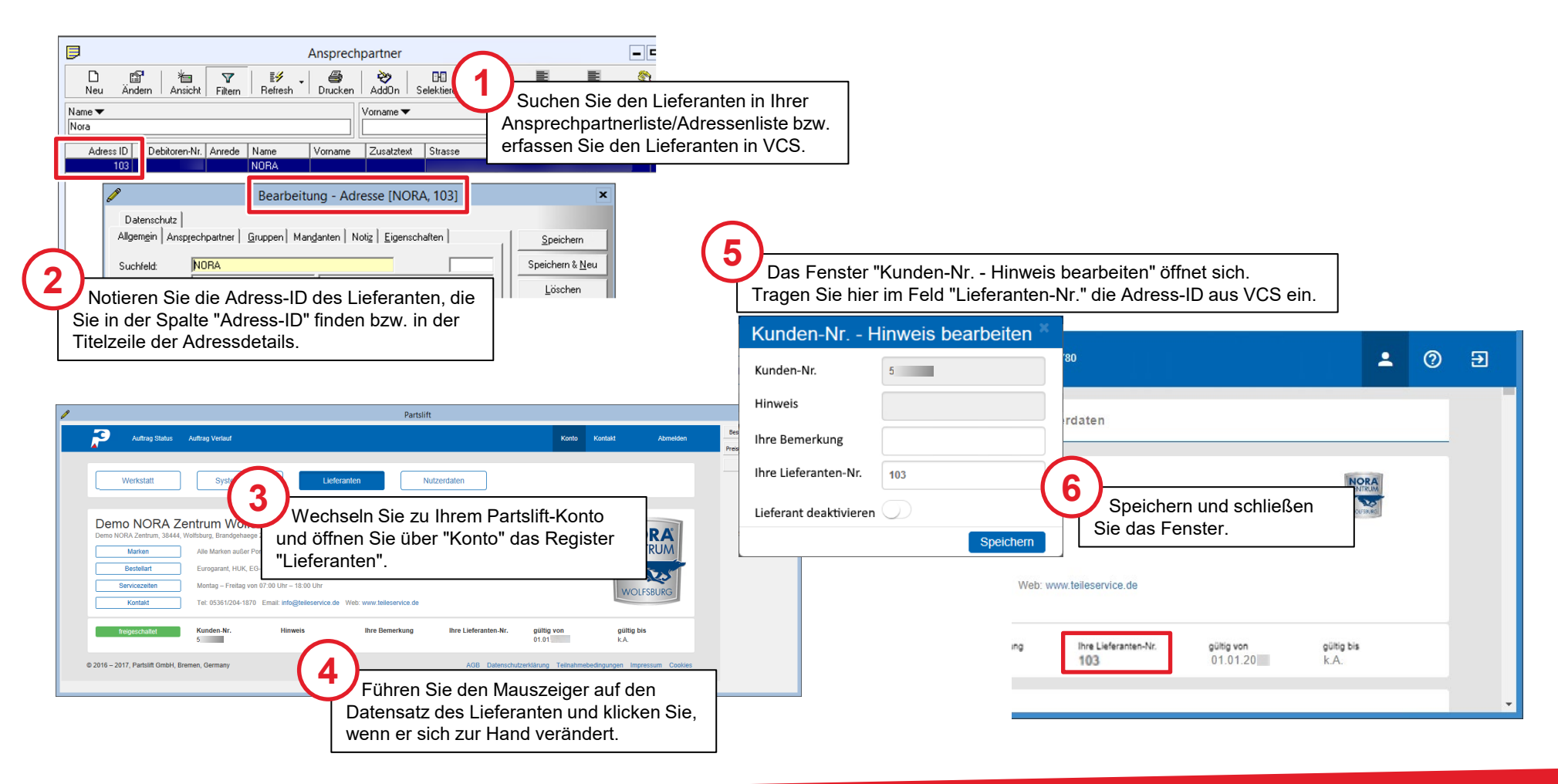

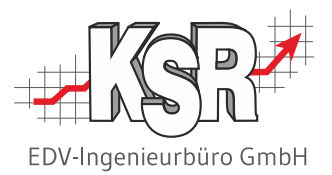

## Freigeschalteten / nicht freigeschalteten Lieferanten auswählen

## Lieferant eines bestimmten Status auswählen

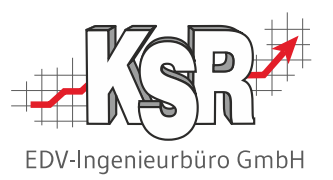

In der Auswahl "Wähle Lieferant" werden alle Lieferanten angezeigt, mit denen Sie in Partslift zusammenarbeiten können, unabhängig davon, ob dieser Lieferanten für Sie freigeschaltet wurde oder nicht.

Zusätzlich können Sie auswählen, dass Sie die E-Mail-Adresse eines Lieferanten Ihrer Wahl eingeben möchten.

#### **Die Lieferanten haben bestimmte Status, nach denen sie aufgelistet sind:**

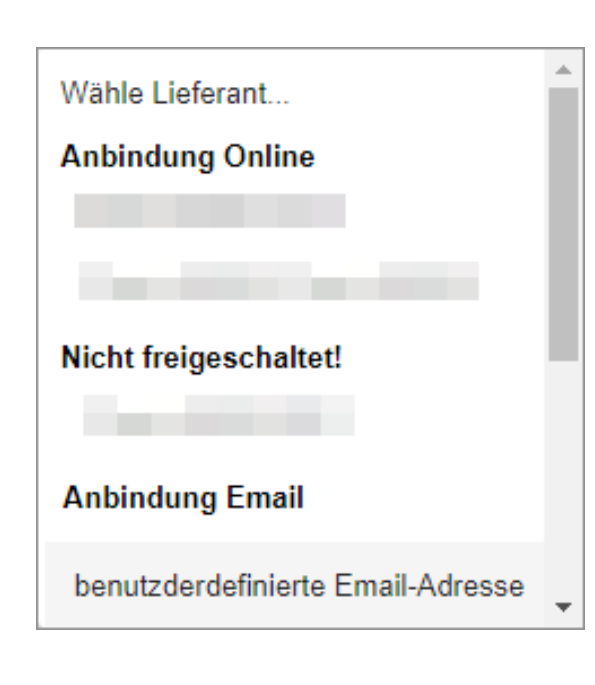

#### **Anbindung Online**

Hier werden die Lieferanten angezeigt,

- bei denen Sie mit Ihrem Partslift-Konto registriert sind und
- **die von Partslift freigeschaltet sind.**

#### **Nicht freigeschaltet!**

Hier werden die Lieferanten angezeigt,

- **für die die beantragte Freischaltung noch aussteht,**
- die nicht vollständig digital an Partslift angebunden sind oder
- **für die Sie keine Freischaltung beantragt haben.**

#### **Anbindung E-Mail**

Wählen Sie '*den Lieferant*' "Benutzerdefinierte E-Mail-Adresse", wenn Sie die E-Mail-Adresse eines Lieferanten eingegeben möchten, der nicht in Partslift geführt wird.

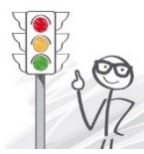

**Hinweis:** Die Vorgehensweise für die Preisanfrage und Bestellung mit freigeschalteten

Lieferanten wird in der Schulungsunterlage "8916 Mit Partslift und VCS arbeiten" erläutert.

## Anbindung per E-Mail

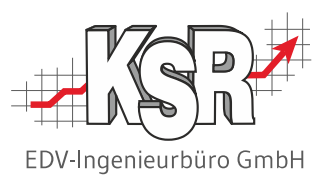

Es ist möglich, eine Bestellung an den "Lieferanten um die Ecke" zu schicken, der noch kein offizieller Partslift-Lieferant ist.

- Dafür steht die Anbindung per E-Mail zur Verfügung.
- Der Lieferant erhält in diesem Falle eine E-Mail, mit der er die Bestellung einsehen kann.
- **Bitte beachten Sie**, dass beim Bestellvorgang über die Anbindung via E-Mail vom Lieferanten kein Feedback via Partslift erfolgt.

Sie haben jedoch einen einheitliche Bestellprozess für jeden Ihrer Lieferanten und behalten damit alle Einkaufsvorgänge im Blick.

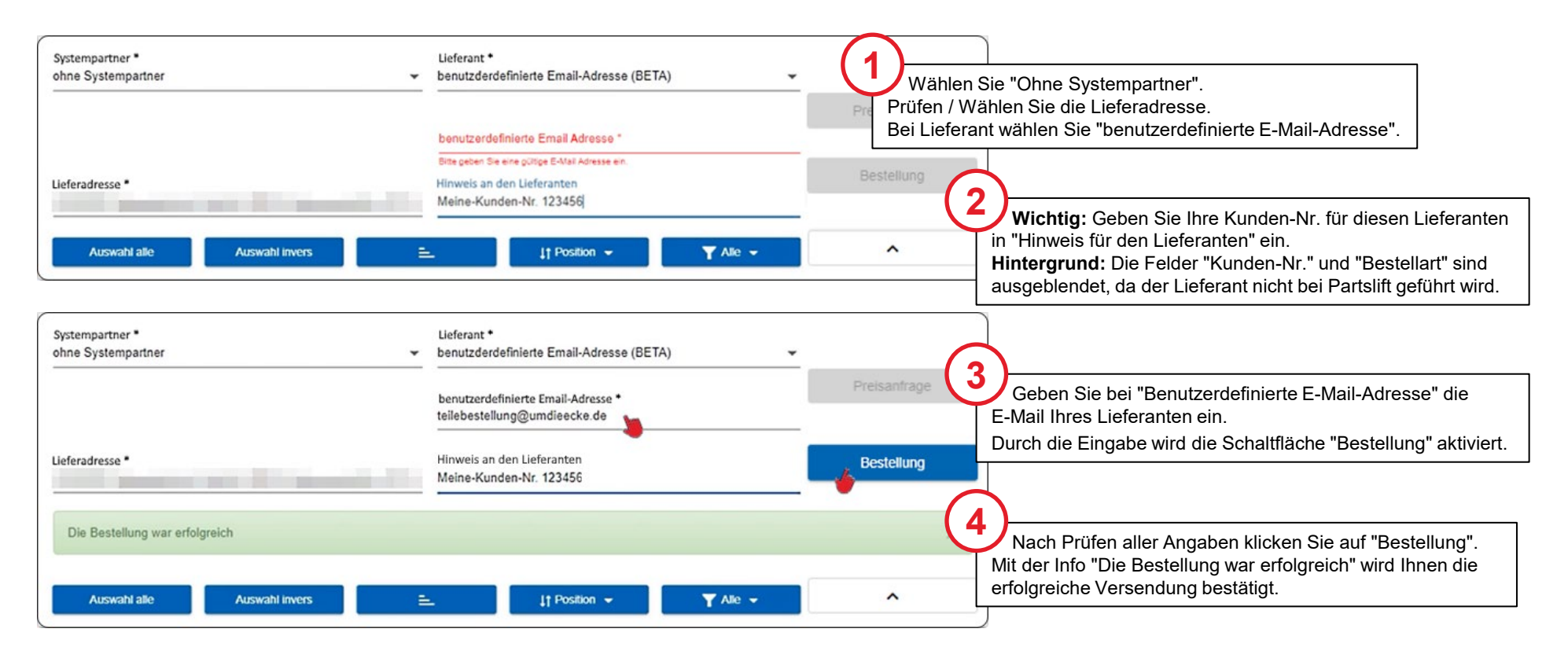

## Nicht freigeschaltet - Nicht beantragt - Ausstehend

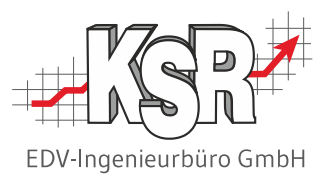

Auch die Lieferanten, mit denen Sie noch nicht über Partslift zusammenarbeiten, werden in der Auswahlliste unter "Noch nicht freigeschaltet!" angezeigt.

So sehen Sie jederzeit, wenn ein neuer Lieferant hinzugekommen ist.

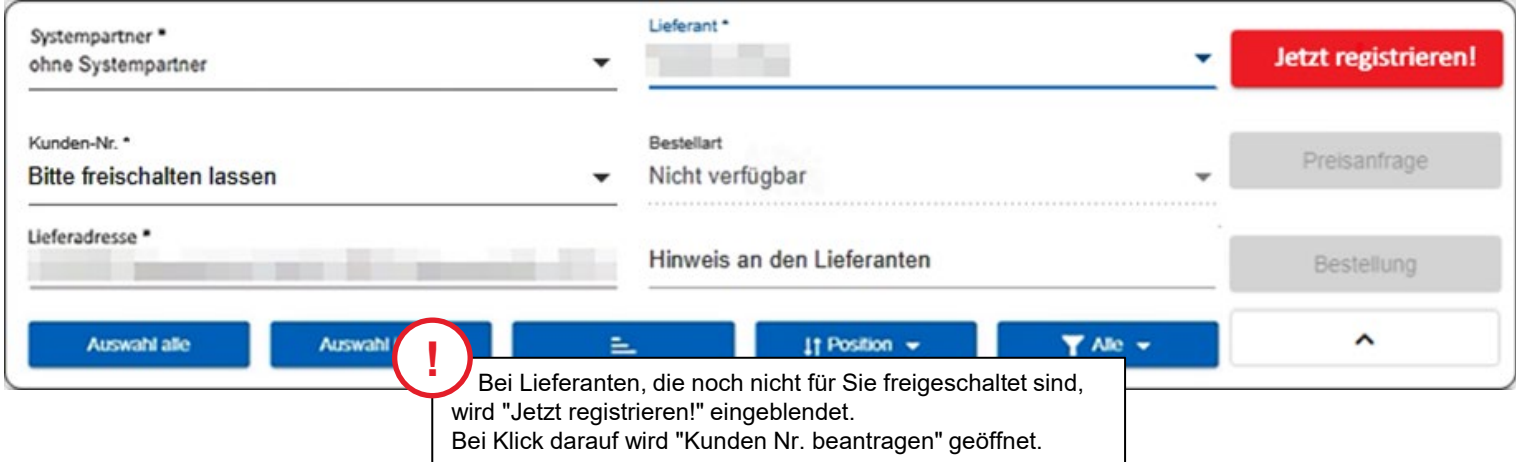

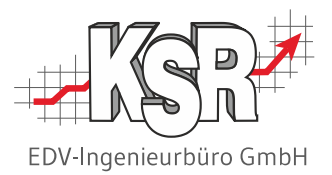

## Freischaltung eines Systempartners

### Stellenwert des Systempartners

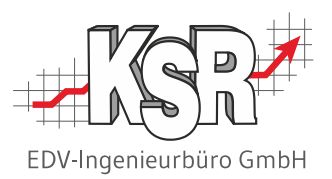

Systempartner können als Dritte am Bestellvorgang beteiligt sein. Partslift unterstützt Sie auch dabei.

Sie als Werkstatt stehen mit dem Systempartner in einer vertraglichen Beziehung. Ihr Systempartner wiederum hat vertragliche Beziehungen zu diversen Lieferanten. In diesen ist unter anderem geregelt, welcher Lieferant für welche Fzg-Marken zu den Konditionen des Systempartners an wen liefern darf.

Die Bedingungen, die sich durch einen Systempartner ergeben, können je Systempartner abweichend sein. Wählen Sie einen Systempartner aus, berücksichtigt Partslift die definierten Bedingungen dieses Systempartners im Bestellvorgang.

#### **Beispiel aus der Praxis**

Für das Beispiel EUROGARANT bedeutet dies, dass z. B. im Folgenden für bestimmte Marken nur noch bestimmte Lieferanten mit festen Konditionen zur Verfügung stehen.

Sind Sie Partner-Werkstatt des Systempartners, können Sie ihn in Partslift freischalten lassen.

Ihr Vorteil ist, dass Sie in der Teile-Beschaffung keine Fehler machen. Denn Fehler in der Teile-Beschaffung können später bei der Abrechnung mit dem Systempartner eventuell zu Problemen oder Geldeinbußen führen.

Die endgültige Freischaltung des Systempartners in Partslift kann eine gewisse Zeit benötigen; berücksichtigen Sie dies bereits vor Ihrer ersten Bestellung.

#### **Bitte beachten Sie**

Für die Zeit, bis ein Systempartner für eine Werkstatt freigeschaltet ist, kann ein Lieferant parallel gesonderte Bestellarten zur Erkennung der Systempartnerschaft und der zugehörigen Konditionen anbieten.

Sie als Werkstatt können damit i.d.R. auch beim Lieferanten und zu den Konditionen des vermeintlichen Systempartners bestellen, Partslift kann in diesem Fall aber keinerlei Gewähr für die Absicherung aller Bedingungen übernehmen.

## Systempartner und Lieferant

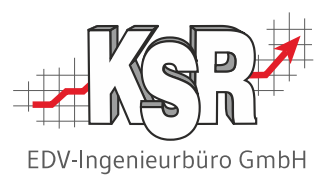

Sie haben die Möglichkeit, über einen Systempartner Teile zu bestellen oder über einen Lieferanten.

Neben dem einfachen Bestellvorgang, bei dem Sie als Werkstatt direkt beim Lieferanten einkaufen, gibt es auch Systempartner, die als Dritte am Bestellvorgang beteiligt sind.

**Hinweis:** Ein bekannter Systempartner im Markt ist EUROGARANT und ein bekannter Lieferant im Markt ist NORA® Zentrum Wolfsburg.

Weitere Informationen finden Sie auf der Website von Partslift unter<https://www.partslift.eu/de/fur-werkstatten> bzw. <https://www.partslift.eu/lieferanten>

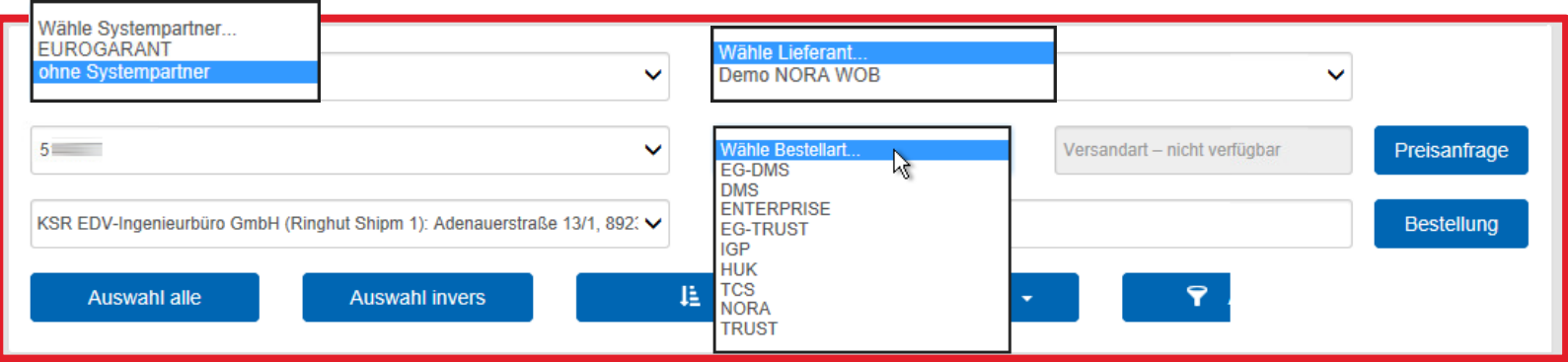

Auf der folgenden Seite werden die unterschiedlichen Vorgehensweisen erläutert.

## Auswählen: Systempartner - Lieferant - Bestellart

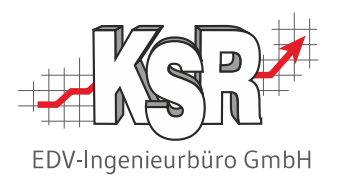

Gehen Sie folgendermaßen vor, je nachdem, ob Sie über einen Systempartner oder direkt über den Lieferanten bestellen möchten.

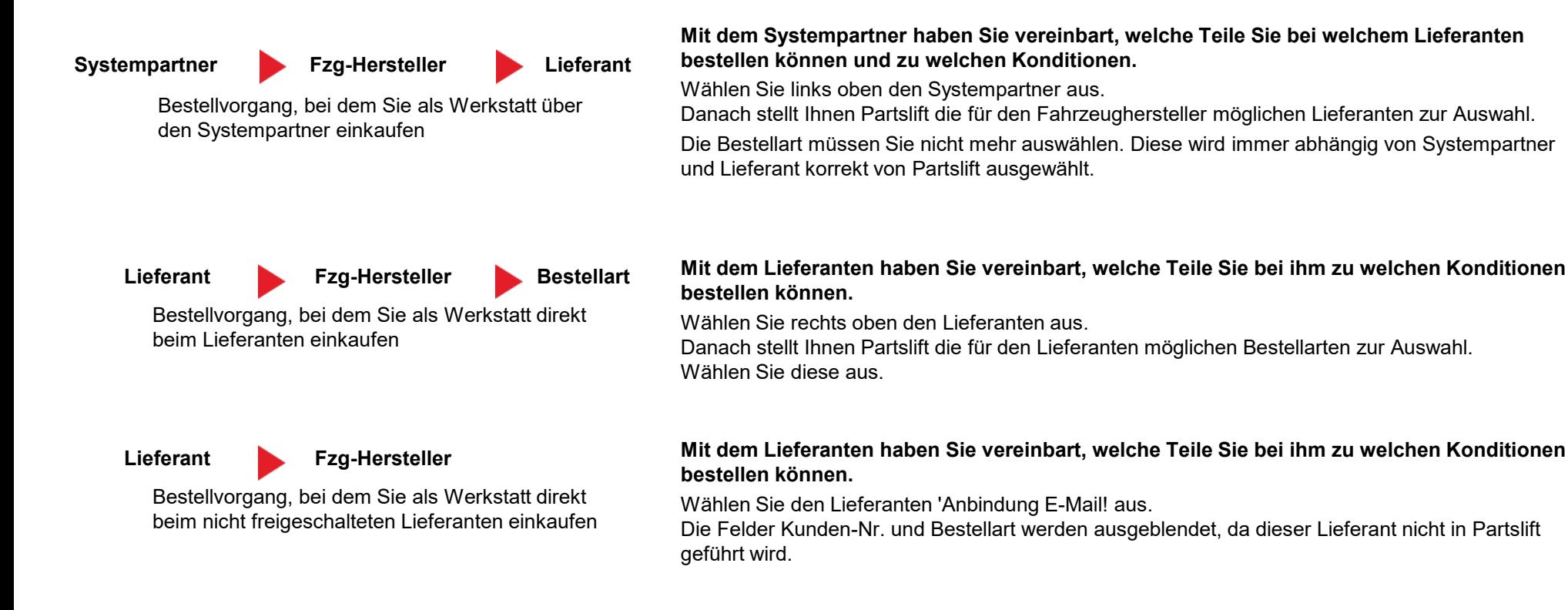

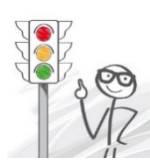

Weitere Erläuterungen finden Sie im Kapitel "Freigeschalteten / nicht freigeschalteten Lieferanten auswählen"

### Freischaltung des Systempartners

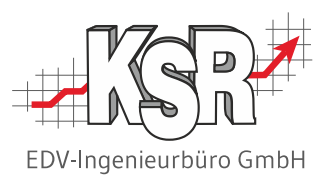

Wählen Sie Ihre/n Systempartner im gleichnamigen Register aus.

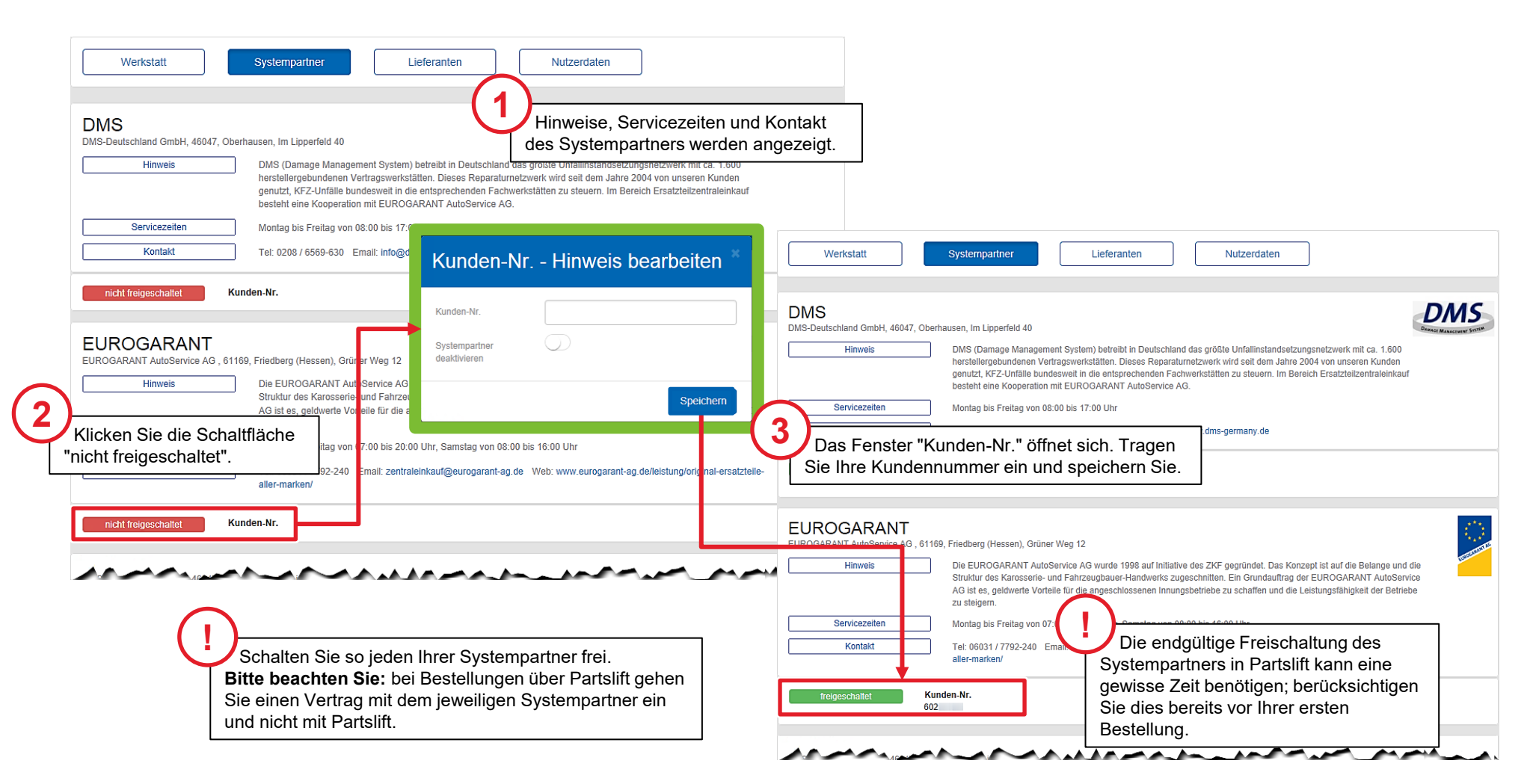

### Kontakt zu Partslift

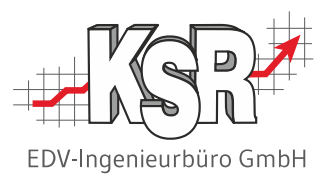

Unter Kontakt finden Sie eine Telefonnummer und eine E-Mail-Adresse, an die Sie sich wenden können, wenn Sie Hilfe benötigen.

Weiter können Sie hier die Adresse der Partslift GmbH nachschlagen und sehen, welche SW-Version Sie verwenden.

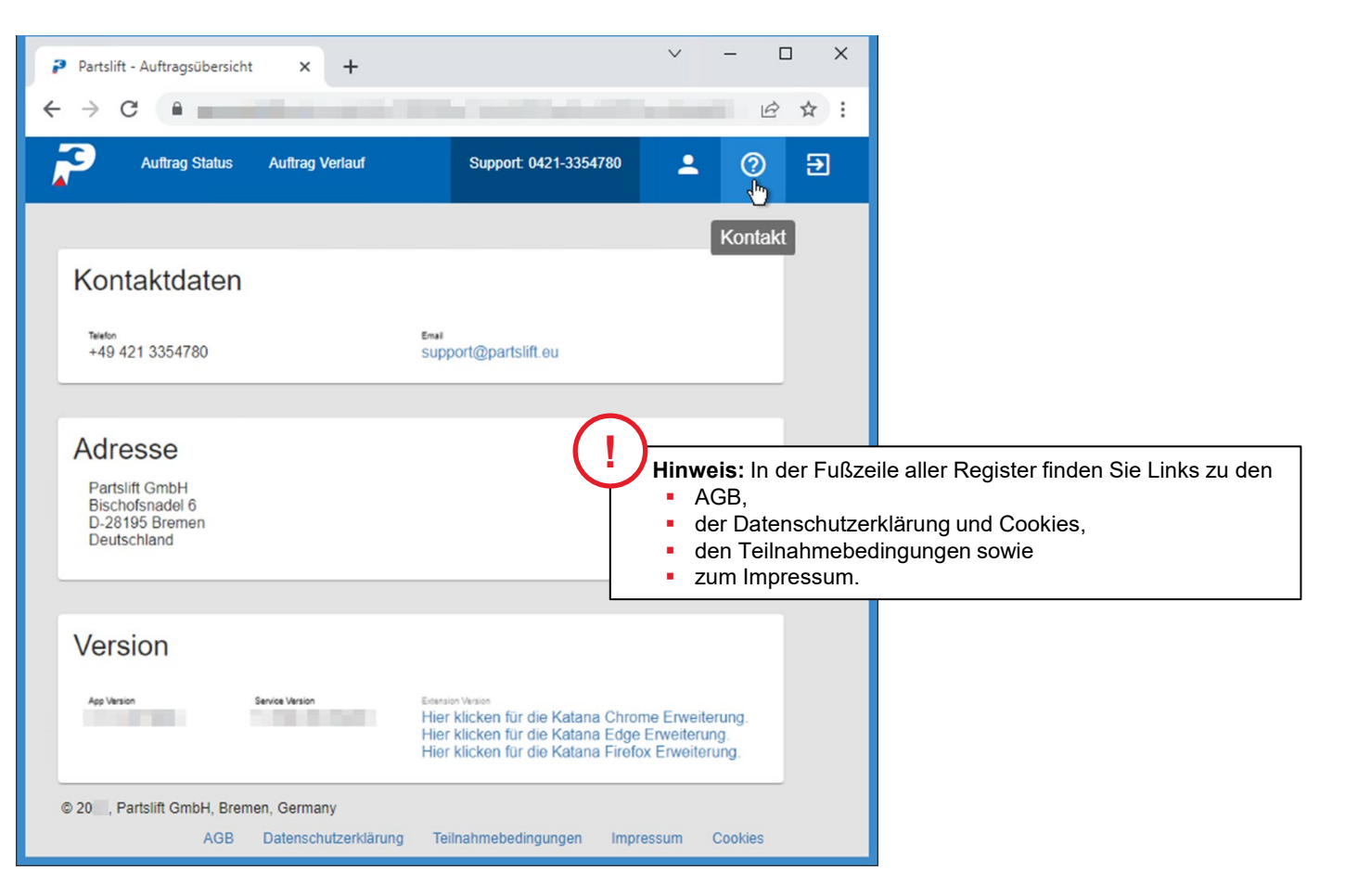

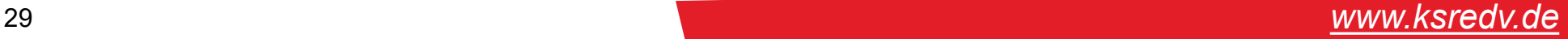

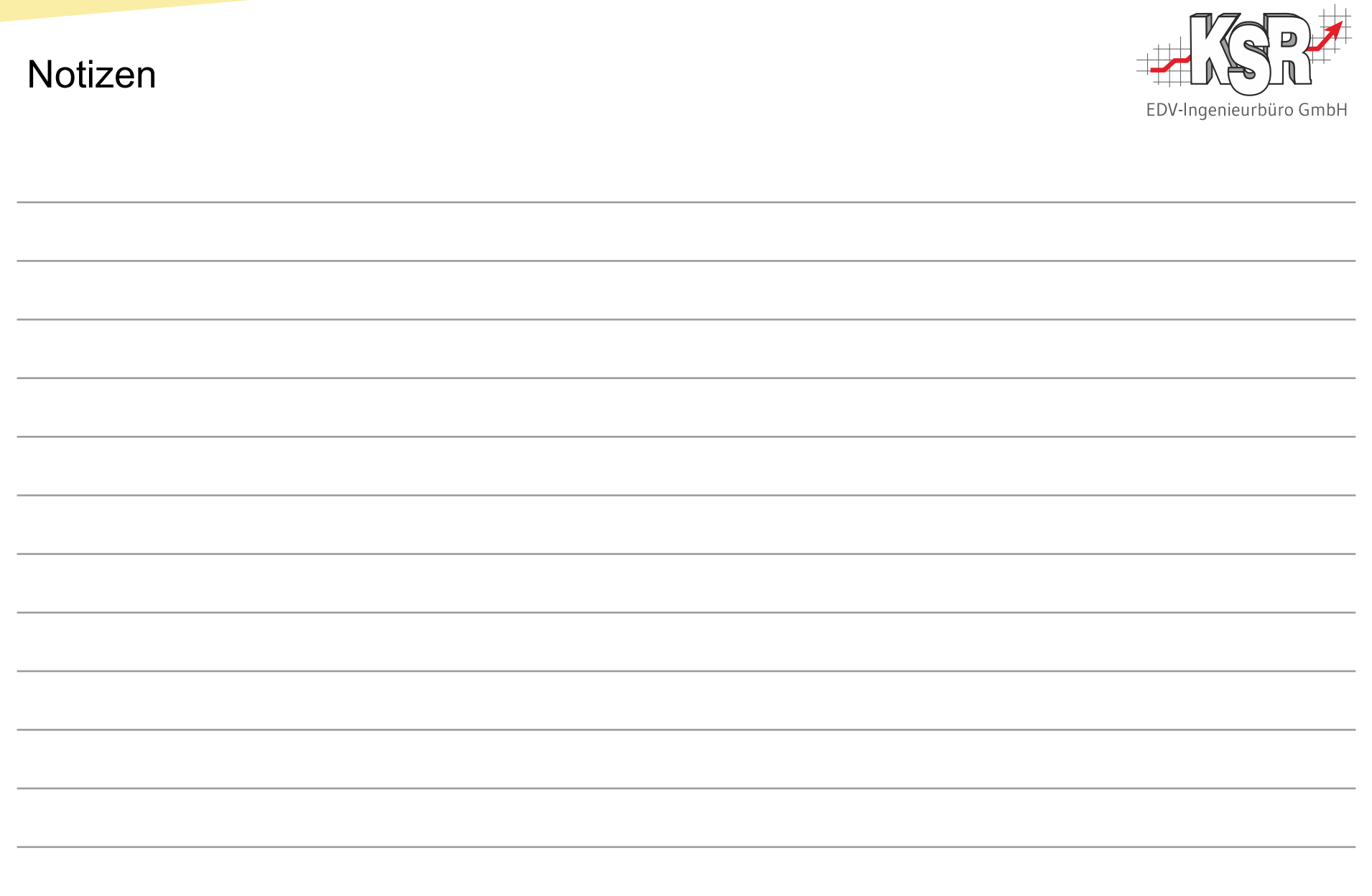

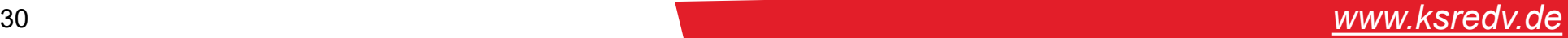

## Versionshistorie

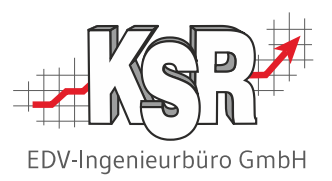

In der Versionshistorie sind Änderungen dieses Dokuments aufgeführt.

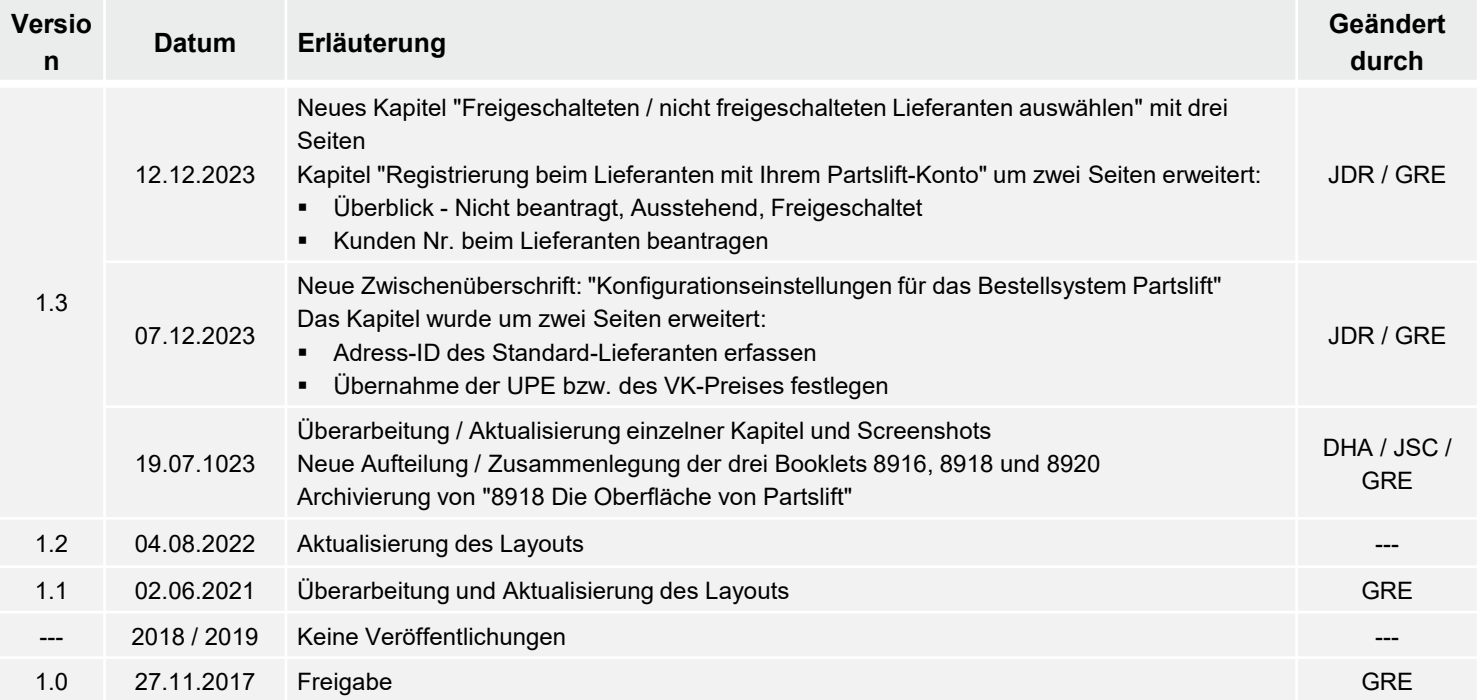

## Kontakt und Support

Sie haben Fragen, wir sind für Sie da!

#### . **KSR EDV-Ingenieurbüro GmbH**

Adenauerstraße 13/1 D-89233 Neu-Ulm

Sie erreichen uns **telefonisch** unter **+49 (0) 731 / 20 555 - 0** Per **Fax** unter **+49 (0) 731 / 20 555 - 450**

#### **Öffnungszeiten**

Montag - Donnerstag 08.00 bis 18.00 Uhr Freitag 08.00 bis 16.30 Uhr

## [KSR-Wissensdatenbank "HELP"](https://help.ksredv.de/)

Informieren Sie sich auf unserer Wissensdatenbank zu Neuerungen und Hilfestellungen zu den Produkten.

## Schulungen

Informieren Sie sich auf unserer Schulungs-Website über Schulungen vor Ort sowie Online-Schulungen.

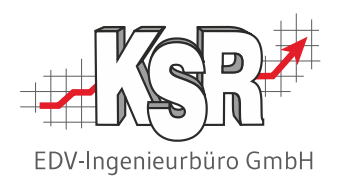

Erstellen Sie eine **Online Support Anfrage (OSA) [osa.ksredv.de](https://osa.ksredv.de/Login.aspx)** und wir rufen zurück

Direkt per **E-Mail [support@ksredv.de](mailto:support@ksredv.de)** » bei technischen Fragen, Support

#### **[info@ksredv.de](mailto:info@ksredv.de)**

» bei Fragen zu Angeboten und Preisen, Vertrieb » bei Fragen zu Rechnungen, Buchhaltung

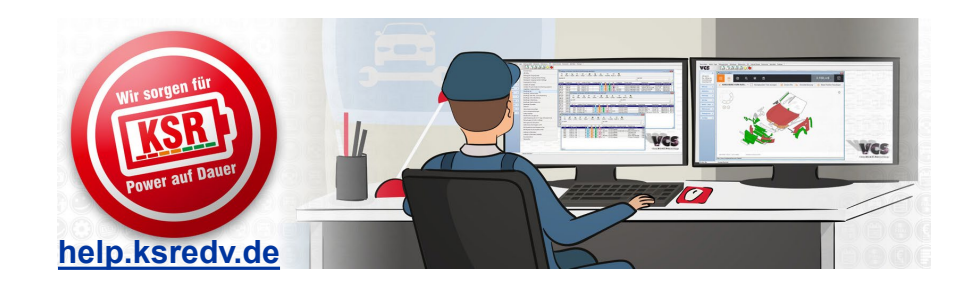

**[schulung.ksredv.de](https://www.ksredv.de/service/schulung/__Schulung.html)**

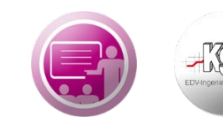

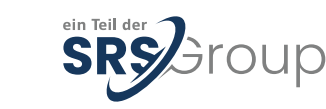

#### 32 8920 | Ihre Registrierung bei Partslift und Konfiguration in VCS *[www.ksredv.de](http://www.ksredv.de/)*